# **Visualization and editing of biomedical ontology alignments in AgreementMakerLight**

Catarina Martins<sup>1</sup>, Daniel Faria<sup>2</sup>, Catia Pesquita<sup>1</sup>

 $1$ LaSIGE, Departamento de Informática, Faculdade de Ciências, Universidade de Lisboa  $2$ Instituto Gulbenkian de Ciência

## **ABSTRACT**

Biomedical ontologies pose interesting challenges to the visualization of ontology alignments due to their size and complexity.

AgreementMakerLight (AML) is a lightweight ontology alignment system that is particularly suited to the alignment of biomedical ontologies.

Here, we present the updates and evolution of the AML graphical user interface, with a focus on alignment visualization and alignment editing.

# **1 INTRODUCTION**

Several biomedical ontologies have overlapping or related domains, and matching them would greatly increase their interoperability. Ontology matching techniques produce an alignment between two ontologies by establishing correspondences between their elements. Each correspondence is called a mapping and an alignment corresponds to the set of all mappings.

Biomedical ontologies pose challenges in ontology alignment and alignment visualization due to their usually large size, and complexity which can lead to several computational and visualization issues.

AgreementMakerLight(AML) is a lightweight ontology matching system that is particularly well-suited to matching biomedical ontologies, since it can handle large ontologies with complex terminology (Faria *et al.*, 2013a). AML has achieved top performances in the biomedical ontologies tasks in OAEI 2013 (Faria *et al.*, 2013b) and 2014 (Faria *et al.*, 2014), an international competition for ontology alignment systems. It includes several matching techniques supported by a graphical user interfacePesquita *et al.* (2014).

Other ontology matching systems provide user interfaces and visualization and editing features (e.g.: COMA 3.0 (Massmann *et al.*, 2011), AgreementMaker (Cruz *et al.*, 2009), RepOSE (Ivanova and Lambrix, 2012)). However, they struggle to handle large ontologies with multiple inheritance (which is a common case in the biomedical domain).

We present the latest advancements in the graphical user interface for AML, focusing on the novel user alignment editing capabilities and element inspection views. Editing is accompanied by a mapping graph-based visualization that supports users in decision making.

AML is open-source and freely available (as runnable Jar and Eclipse Project) at https://github.com/AgreementMakerLight/AML-Project. For more information, please check: http://aml.fc.ul.pt.

# **2 AGREEMENTMAKERLIGHT GUI**

The graphical user interface of AML comprises three main areas: the Resource Panel where information about the ontologies and the alignment is displayed, like the number of classes, properties and mappings; a Mapping Viewer dedicated to the graph representation of each mapping and its neighbors (Figure 1) and the Alignment Reviewer that lists all the mappings involved in the alignment with information about each one (Figure 2).

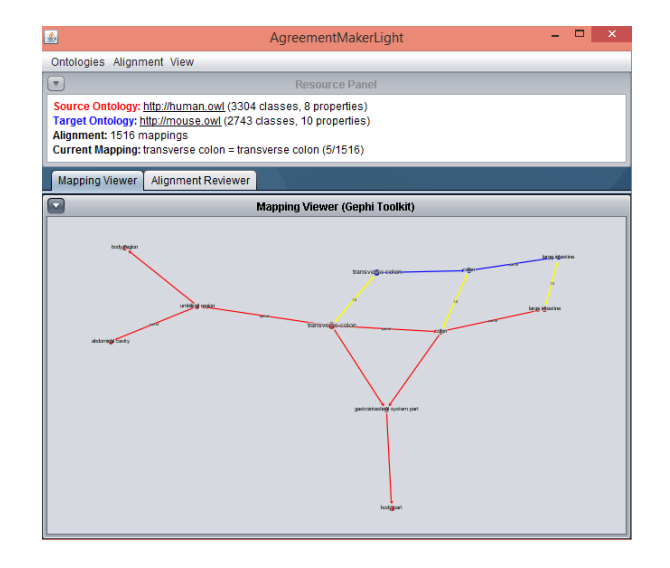

Fig. 1. Visualization of a mapping between two different ontologies in the Mapping Viewer tab.

# **3 COMPUTING OR LOADING AN ALIGNMENT**

The user can load the ontologies in either OWL or RDFs, then he has the option to load a precomputed alignment or to match the ontologies he desires to analyze. In GUI-mode, AML provides two matchers: an automatic matcher and a custom matcher where the user can decide which techniques will be involved in the alignment. The user also has the possibility to repair an alignment (Santos *et al.*, 2013) or to evaluate an alignment against a reference standard . All of these features grant the user the opportunity to save the produced alignment in RDF or in a tab-separated text file.

## **4 EDITING AN ALIGNMENT**

The new update allows the user to alter an existing alignment (either loaded or computed by AML) in the Alignment Reviewer tab. To remove an existing mapping, the user can select it from the list of mappings (Figure 2). To add a new mapping, the user can select the appropriate option and then use a label based search for the classes or properties to map (Figure 3). Both types of changes are recorded when the alignment is saved.

#### *Martins et al*

| 国                                                                                                    | AgreementMakerLight                                                                                                    |
|----------------------------------------------------------------------------------------------------|----------------------------------------------------------------------------------------------------|
| Ontologies Alignment View                                                                                                    |                                                                                                    |
| $\overline{\mathbf{v}}$<br><b>Resource Panel</b>                                                                                                    |                                                                                                    |
| Source Ontology: http://human.owl (3304 classes, 8 properties)<br>Target Ontology: http://mouse.owl (2743 classes, 10 properties)<br>Alignment: 1516 mappings<br>Current Mapping: arachnoid membrane = arachnoid mater (12/1516)                                                                          |                                                                                                    |
| <b>Mapping Viewer</b><br>Alignment Reviewer<br>۳                                                                                                    | $\times$<br>圖<br><b>Mapping Details</b>                                                                                                    |
| $urethralis = urethralis$<br>tarsal plate = evelid tarsus<br>femoral artery = femoral artery<br>dorsal foot interosseous muscle = dorsal foot<br>transverse colon = transverse colon<br>cochlear duct = cochlear duct<br>splenic arteriole = spleen central arteriole<br>$rib 12 = rib 12$<br>$arm = arm$ | <b>Type: Class Mapping</b><br>Lexical Information<br>▼<br><b>Source Class:</b><br>Local Name: NCI C12385<br>Label(s): transverse colon<br><b>Target Class:</b><br>Local Name: MA 0001543<br>Label(s): transverse colon<br>View in Graph<br>Close |
| exocrine pancreas = exocrine pancreas<br>ca2 field of the cornu ammonis = hippocampus ca2<br>arachnoid membrane = arachnoid mater                                                                                                    |                                                                                                    |
| <b>Remove Selected Mappings</b>                                                                                                    |                                                                                                    |

Fig. 2. List of mappings between two different ontologies in the Alignment Reviewer tab.

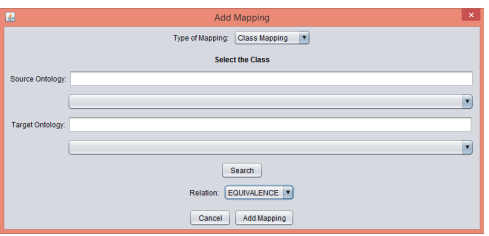

Fig. 3. Add Mapping window in AML.

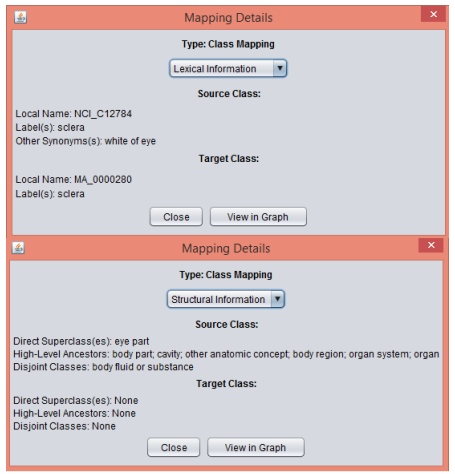

Fig. 4. Class inspection views.

These tasks can be supported by the inspection of each mapping which is accessible from the Alignment Reviewer tab (see Figure 4). The inspection view for classes provides lexical information, which includes local name and synonyms, and structural information, which includes direct superclasses, high-level ancestors and disjoint axioms. The inspection view for properties includes label, domain, range and property type.

## **5 VISUALIZING A MAPPING**

The alignment can be navigated using three different strategies: • the next/previous mapping option;

- select a mapping from the list of mappings in the Alignment Reviewer tab or in the appropriate sub-menu;
- searching a certain mapping containing a certain term of interest, which is supported by an auto-complete function.

Once a mapping is selected, it can be visualized in the Mapping Viewer tab which includes a graph-based representation of the mapping and its neighborhood. The neighborhood of a mapping includes the classes that are at a predefined distance from the mapped classes, and any mappings between them (see Figure 1).

## **6 CONCLUSION**

User involvement in ontology matching is greatly influenced by the availability of suitable user interfaces and adequate visualization approaches. The recent updates to AgreementMakerLight's user interface have made it possible for users to edit a loaded or computed alignment, while being supported by element inspection capabilities and graph-based visualization of mappings in their context. In future work, we plan to include the visualization of conflicting mappings caused by logical incoherence (Martins *et al.*, 2015). This will allow user to tailor an alignment to their specific purposes since ensuring absolute coherence can decrease the usefulness of an alignment in some cases, due to the loss of meaningful mappings through the repair process (Pesquita *et al.*, 2013).

# **ACKNOWLEDGEMENTS**

This work was partially supported by FCT through funding of LaSIGE Research Unit, ref.UID/CEC/00408/2013.

## **REFERENCES**

- Cruz, I. F., Antonelli, F. P., and Stroe, C. (2009). Agreementmaker: efficient matching for large real-world schemas and ontologies. *Proceedings of the VLDB Endowment*, 2(2), 1586–1589.
- Faria, D., Pesquita, C., Santos, E., Palmonari, M., Cruz, I. F., and Couto, F. M. (2013a). The agreementmakerlight ontology matching system. In *On the Move to Meaningful Internet Systems: OTM 2013 Conferences*, pages 527–541. Springer.
- Faria, D., Pesquita, C., Santos, E., Cruz, I. F., and Couto, F. M. (2013b). Agreementmakerlight results for oaei 2013. page 101.
- Faria, D., Martins, C., Nanavaty, A., Taheri, A., Pesquita, C., Santos, E., Cruz, I. F., and Couto, F. M. (2014). Agreementmakerlight results for oaei 2014.
- Ivanova, V. and Lambrix, P. (2012). A system for debugging taxonomies and their alignments. In *Proceedings of the 1st International Workshop on Debugging Ontologies and Ontology Mappings*, volume 79, pages 37–42.
- Martins, C., Jimenez-Ruiz, E., Santos, E. P., and Pesquita, C. (2015). Towards visualizing the mapping incoherences in bioportal.
- Massmann, S., Raunich, S., Aumüller, D., Arnold, P., and Rahm, E. (2011). Evolution of the coma match system. volume 49.
- Pesquita, C., Faria, D., Santos, E., and Couto, F. M. (2013). To repair or not to repair: reconciling correctness and coherence in ontology reference alignments. page 13.
- Pesquita, C., Faria, D., Santos, E., Neefs, J.-M., and Couto, F. M. (2014). Towards visualizing the alignment of large biomedical ontologies. In *Data Integration in the Life Sciences*, pages 104–111. Springer.
- Santos, E., Faria, D., Pesquita, C., and Couto, F. (2013). Ontology alignment repair through modularization and confidence-based heuristics. *arXiv preprint arXiv:1307.5322*.